## **Master Druckeinstellungen | Filialverwaltung**

Hier verknüpfen Sie einzelne Dokumentvorlagen mit einem bestimmten Drucker, d.h. diese Dokumente werden nicht auf dem im Betriebssystem Ihres Computers eingerichteten Standarddrucker, sondern auf dem hier eingetragenen Gerät ausgegeben. Dies verweist zum Beispiel den Kassenbon auf den Bondrucker. Diese Einstellungen beziehen sich je nach Auswahl auf die gesamte Filialkette oder die gesamte Filiale. Einstellungen für einen Arbeitsplatz nehmen Sie in den Arbeitsplatzeinstellungen vor [Master Druckeinstellungen \(Filialverwaltung\).](https://manual.amparex.com/pages/viewpage.action?pageId=4916329)

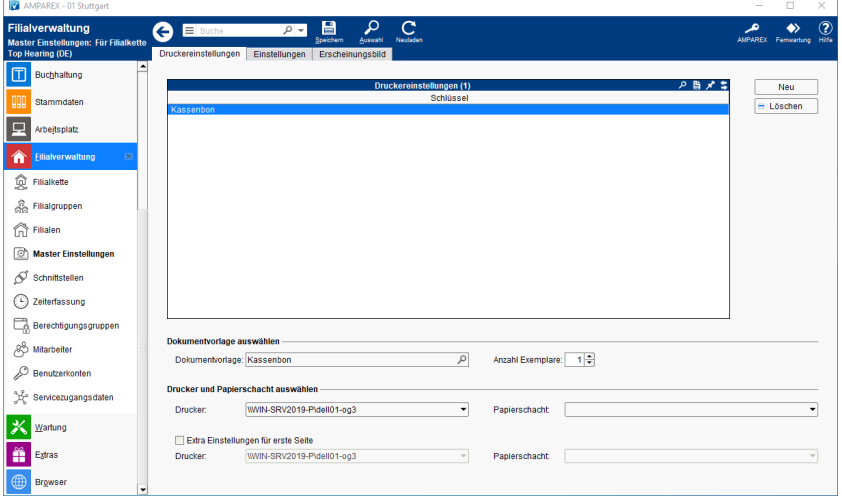

## Lösungen

[Welche Drucker werden unterstützt?](https://manual.amparex.com/pages/viewpage.action?pageId=4916329)

## Funktionsleiste

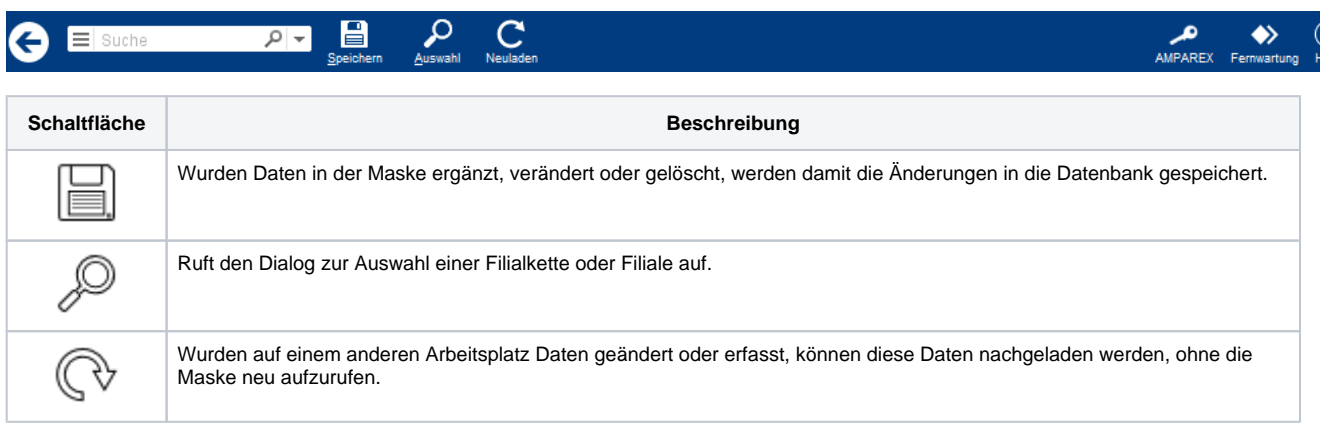

## Maskenbeschreibung

#### **Tabelle 'Druckereinstellungen'**

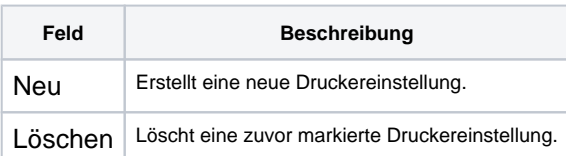

#### **Dokumentvorlage auswählen**

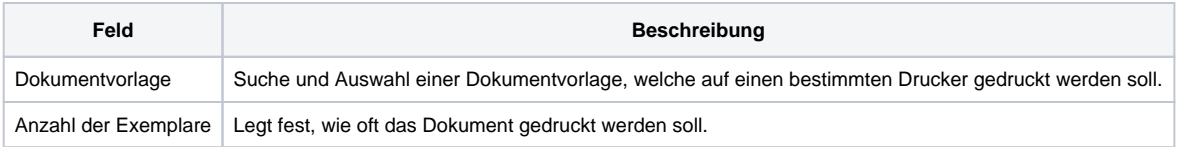

# **Master Druckeinstellungen | Filialverwaltung**

## **Drucker und Papierschacht auswählen**

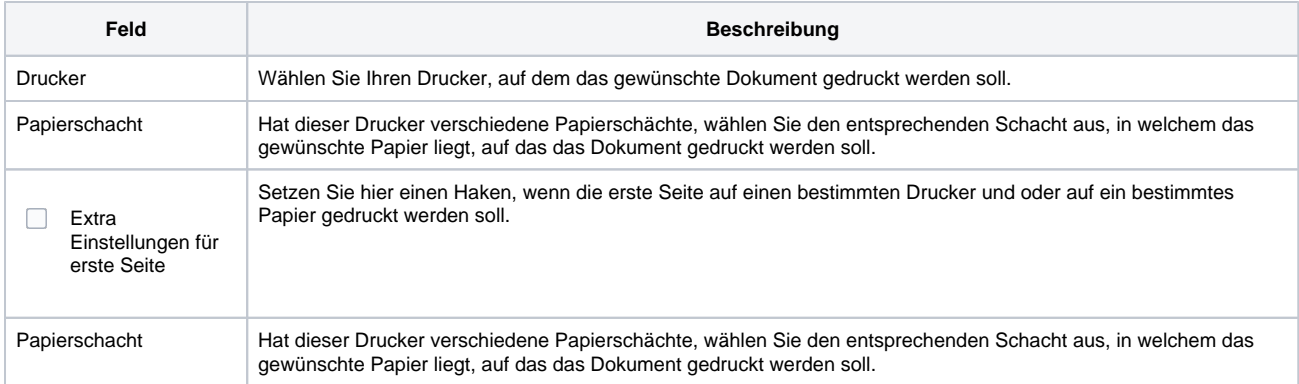